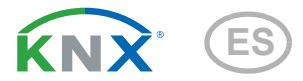

# KNX PS640+ Red de alimentación

Número de artículo 70141

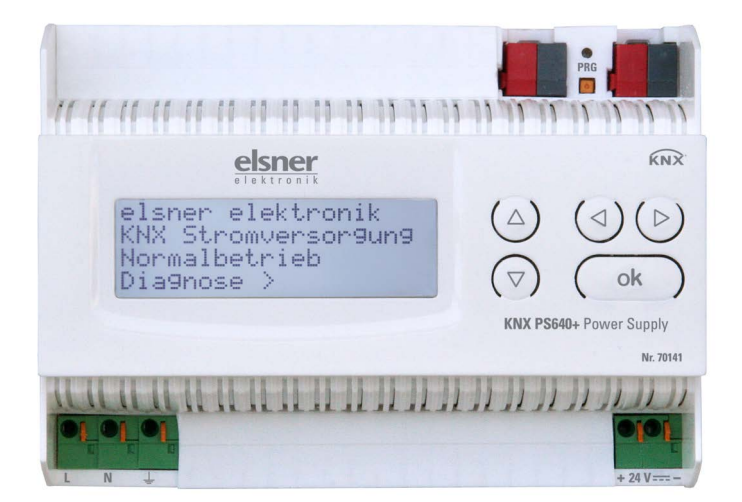

elsner

Manual

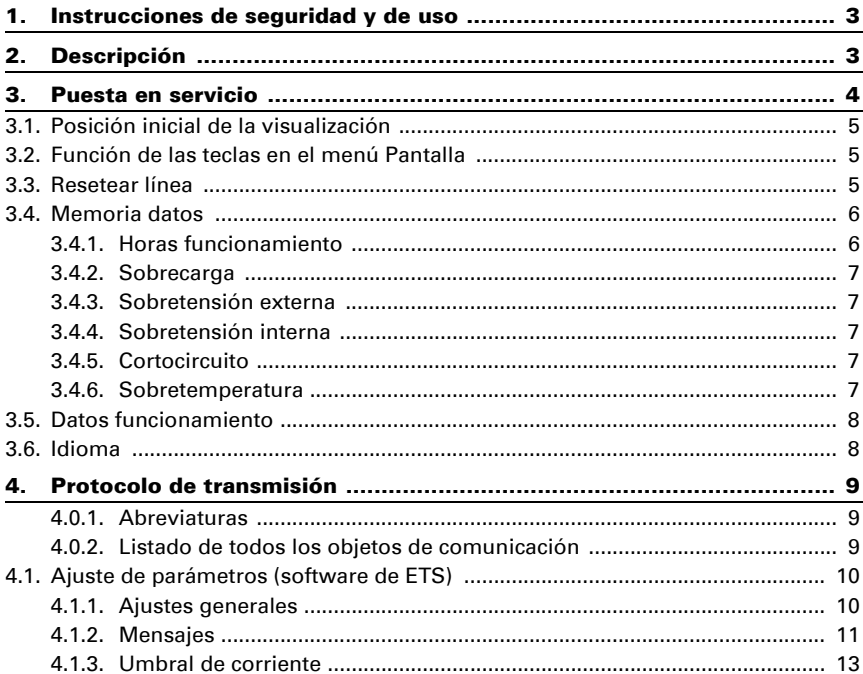

Este manual está sujeto a cambios y se adaptará a las versiones de software más recientes. Las últimas modificaciones (versión de software y fecha) pueden consultarse en la línea al pie del índice.

Si tiene un aparato con una versión de software más reciente, consulte en www.elsner-elektronik.de en la sección del menú "Servicio" si hay disponible una versión más actual del manual

### Leyenda del manual

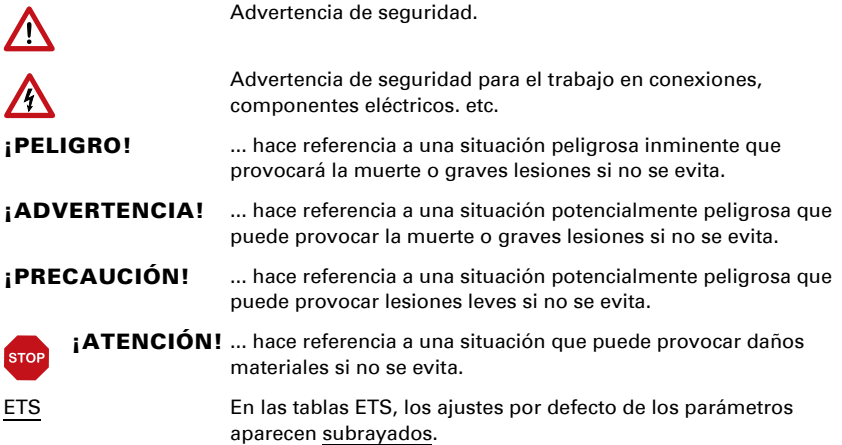

## <span id="page-4-0"></span>1. Instrucciones de seguridad y de uso

La instalación, el control, la puesta en marcha y la eliminación de fallos pueden llevarse a cabo únicamente por un electricista cualificado.

## ¡PELIGRO!

 $| \cdot \rangle$ 

 $\boldsymbol{\mathcal{L}}$ 

¡Peligro de muerte por tensión eléctrica (tensión de red)!

- Inspeccione el dispositivo en busca de daños antes de la instalación. Ponga en funcionamiento sólo los dispositivos no dañados.
- Cumplir con las directrices, reglamentos y disposiciones aplicables a nivel local para la instalación eléctrica.

• Ponga inmediatamente fuera de funcionamiento el dispositivo o la instalación y protéjalo contra una conexión involuntaria si ya no está garantizado el funcionamiento seguro.

Utilice el dispositivo exclusivamente para la automatización de edificios y respete las instrucciones de uso. El uso inadecuado, las modificaciones en el aparato o la inobservancia de las instrucciones de uso invalidan cualquier derecho de garantía.

Utilizar el dispositivo sólo como instalación fija, es decir, sólo cuando está montado y tras haber finalizado todas las labores de instalación y puesta en marcha y sólo en el entorno previsto para ello.

Elsner no se hace responsable de las modificaciones de las normas posteriores a la publicación de este manual.

La información sobre la instalación, la eliminación, el alcance del suministro y los datos técnicos se encuentran en las instrucciones de instalación.

## <span id="page-4-1"></span>2. Descripción

El dispositivo suministra 29 V de tensión de bus para una línea KNX TP a "U<sub>Line</sub>" y 24 V DC a " $U_{24V}$ ".

La fuente de alimentación proporciona funciones de control y diagnóstico, como el restablecimiento de la línea o la lectura de datos de funcionamiento y mensajes de fallo. Estas funciones pueden realizarse

- a través de la pantalla y los botones del dispositivo
- a través del participante KNX integrado "Device" en una línea KNX TP

#### Funciones:

- La tensión del bus KNX de 29 V (limitada), suministra una corriente de salida máxima de 640 mA, con resistencia a cortocircuitos.
- Suministra 24 V DC (ilimitada), con una corriente de salida máxima de 150 mA.
- Posibilidad de resetear una línea en el equipo.

- Protocolización de horas de funcionamiento, sobrecarga, sobretensión externa, sobretensión interna, cortocircuito y sobretemperatura.
- Visualización de los datos de funcionamiento de la tensión del bus, la corriente del bus y la temperatura en el equipo.
- Idiomas de pantalla (alemán, inglés, español, holandés).
- **Conexión del bus** para la transmisión de datos (p. ej. mensajes de avería, datos de funcionamiento).
- Posibilidades de reseteo y diagnosis a través del bus.

## <span id="page-5-0"></span>3. Puesta en servicio

La configuración se realiza a través del Software ETC de KNX. El **archivo de producto** está disponible para descargar en la página principal de Elsner Elektronik en www.elsner-elektronik.de en el menú "Descargas".

## 4. Ajustes en el equipo

## <span id="page-6-0"></span>4.1. Posición inicial de la visualización

```
Elsner Elektronik
Aliment. corrienteKNX
Funcionam. normal
Diagnóstico >
```
En la pantalla de la red de alimentación KNX PS640 se puede leer o ajustar lo siguiente:

- Reseteo de una línea
- Consulta de la memoria de datos con horas de funcionamiento, sobrecarga, sobretensión externa, sobretensión interna, cortocircuito y sobretemperatura
- Consulta de los datos de funcionamiento de la tensión del bus, la corriente del bus y la temperatura
- Idioma del indicador

Tras 60 segundos se reduce la luminosidad de la pantalla si no se pulsa ninguna tecla.

## <span id="page-6-1"></span>4.2. Función de las teclas en el menú Pantalla

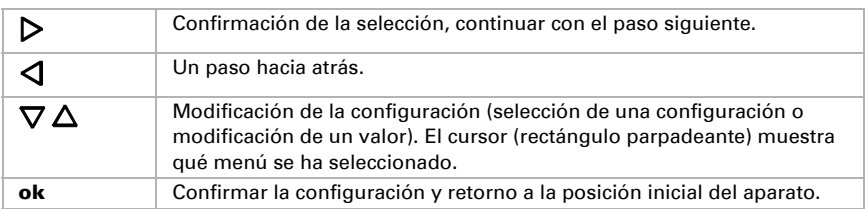

## <span id="page-6-2"></span>4.3. Resetear línea

Elsner Elektronik Aliment. corrienteKNX Funcionam. normal Diagnóstico >

Presione la tecla  $\triangleright$  una vez en la posición inicial.

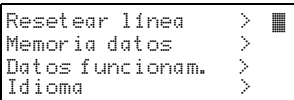

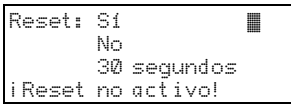

Vuelva a pulsar la tecla  $\triangleright$  para acceder al área "Resetear línea".

Mueva el cursor (rectángulo parpadeante en el borde derecho) con las teclas  $\nabla$  o  $\Delta$  para realizar los ajustes deseados y confirme con la tecla ok.

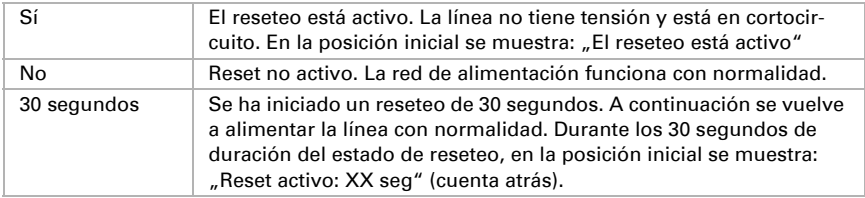

Con la tecla  $\triangleleft$  se retrocede un nivel de menú.

## <span id="page-7-0"></span>4.4. Memoria datos

```
Elsner Elektronik
Aliment. corrienteKNX
Funcionam. normal
Diagnóstico >
```
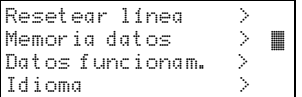

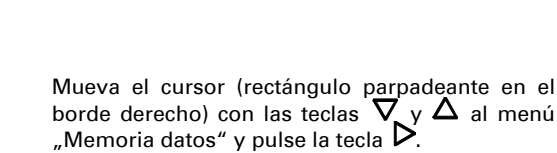

Presione la tecla  $\triangleright$  una vez en la posición inicial.

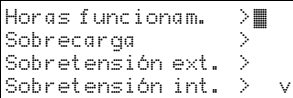

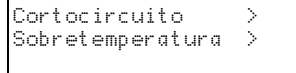

Mueva el cursor con las teclas arriba y abajo hasta el menú deseado y presione la tecla  $\triangleright$ .

### <span id="page-7-1"></span>4.4.1. Horas funcionamiento

Tiempo func.:0 años 0 días 0 horas  $=$  Atrás

Se muestran las horas de funcionamiento de la red de alimentación en años, días y horas.

Con la tecla  $\triangleleft$  se retrocede un nivel de menú.

### <span id="page-8-0"></span>4.4.2. Sobrecarga

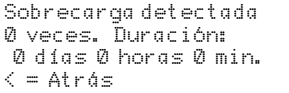

Se muestra el número de casos de sobrecarga y la duración total en días, horas y minutos.

Con la tecla  $\triangleleft$  se retrocede un nivel de menú.

### <span id="page-8-1"></span>4.4.3. Sobretensión externa

Sobretensión externa detectada 0 veces.

 $\zeta$  = Atrás

Se muestra el número de casos de sobretensión externa.

Con la tecla  $\triangleleft$  se retrocede un nivel de menú.

### <span id="page-8-2"></span>4.4.4. Sobretensión interna

```
Sobretensión interna 
detectada 0 veces.
 = Atrás
```
Se muestra el número de casos de sobretensión interna.

Con la tecla  $\triangleleft$  se retrocede un nivel de menú.

### <span id="page-8-3"></span>4.4.5. Cortocircuito

```
Cortocircuito 
en el bus detectado 0 
veces.
< = Atrás
```
Se muestra el número de casos de cortocircuito en el bus.

Con la tecla  $\triangleleft$  se retrocede un nivel de menú.

### <span id="page-8-4"></span>4.4.6. Sobretemperatura

```
Sobretemperatura en
la platina
     detectada 0 veces!
 = Atrás
```
Se muestra el número de casos de sobretemperatura en la placa de circuitos del equipo.

Con la tecla  $\triangleleft$  se retrocede un nivel de menú.

## <span id="page-9-0"></span>4.5. Datos funcionamiento

Elsner Elektronik Aliment. corrienteKNX Funcionam. normal Diagnóstico >

Presione la tecla  $\triangleright$  una vez en la posición inicial.

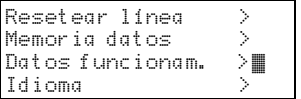

Tensión de bus 29,4 V Corri. de bus - 320mA<br>Temperatura - 42.1 °C Mueva el cursor (rectángulo parpadeante en el borde derecho) con las teclas  $\nabla$  y  $\Delta$  al menú . Datos funcionamiento" y pulse la tecla  $\mathsf{P}.$ 

Se muestran los valores actuales de

• Tensión de bus

Temperatura

- Corriente de bus
- Temperatura en la placa de circuitos del equipo.

Con la tecla  $\triangleleft$  se retrocede un nivel de menú.

## <span id="page-9-1"></span>4.6. Idioma

Elsner Elektronik Aliment. corrienteKNX Funcionam. normal Diagnóstico >

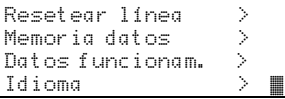

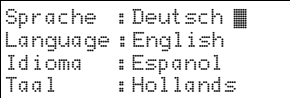

Presione la tecla  $\triangleright$  una vez en la posición inicial.

Mueva el cursor (rectángulo parpadeante en el borde derecho) con las teclas  $\nabla \vee \Delta$  al menú "Idioma" y pulse la tecla  $\triangleright$ .

Mueva el cursor con las teclas arriba y abajo hasta el idioma deseado y presione la tecla ok. La pantalla salta automáticamente al menú de selección anterior en el idioma seleccionado.

Con la tecla  $\triangleleft$  se retrocede un nivel de menú en la posición inicial.

## <span id="page-10-0"></span>5. Protocolo de transmisión

### <span id="page-10-1"></span>5.0.1. Abreviaturas

#### Marcas:

- C Comunicación
- L Lectura
- E Escritura
- T Transmisión
- A Actualización

## <span id="page-10-2"></span>5.0.2. Listado de todos los objetos de comunicación

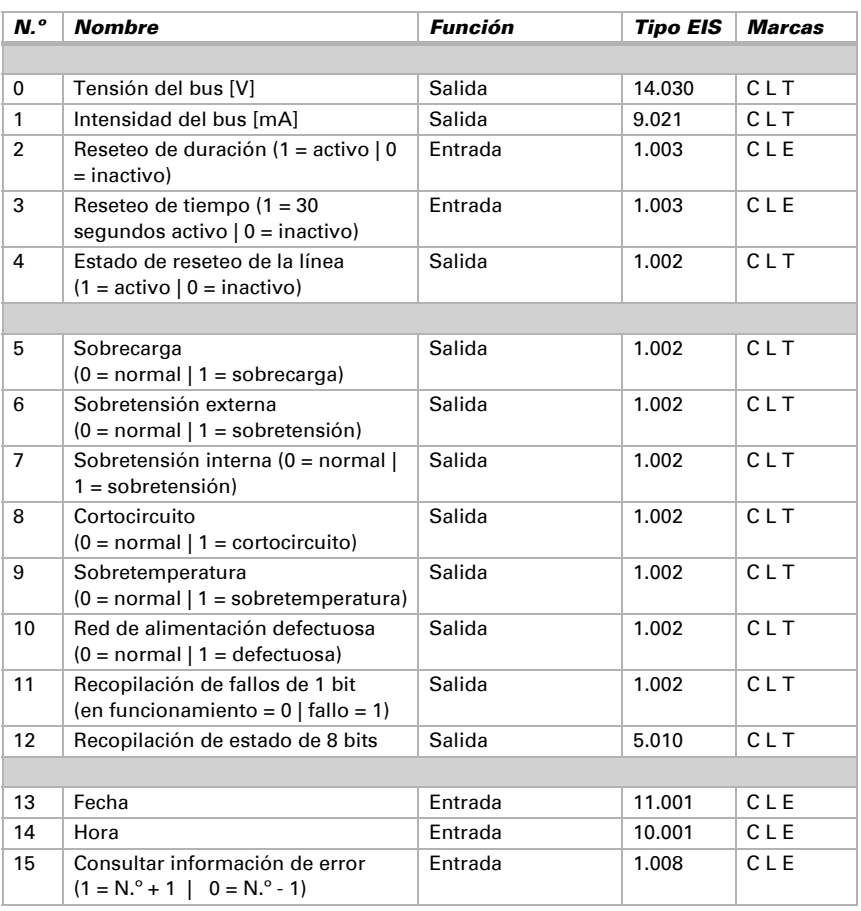

Red de alimentación KNX PS640+ Versión: 20.12.2023 • Reservado el derecho a realizar modificaciones técnicas y a errores.

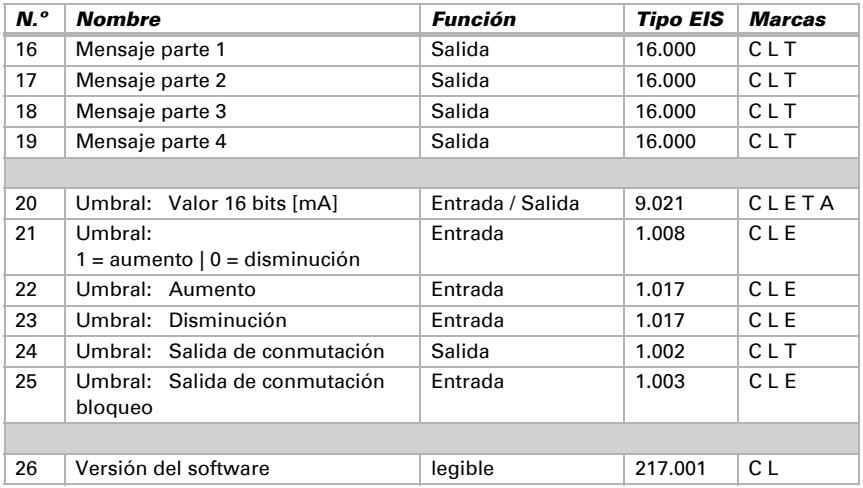

## <span id="page-11-0"></span>5.1. Ajuste de parámetros (software de ETS)

### <span id="page-11-1"></span>5.1.1. Ajustes generales

#### Valores de medición:

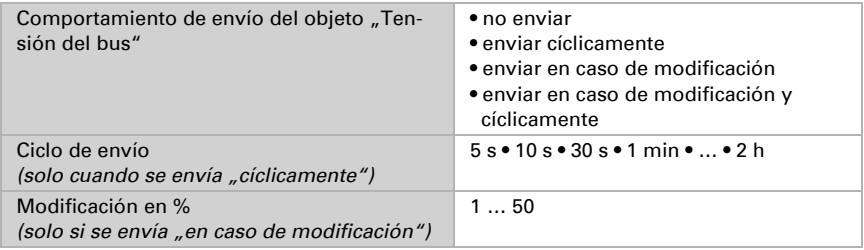

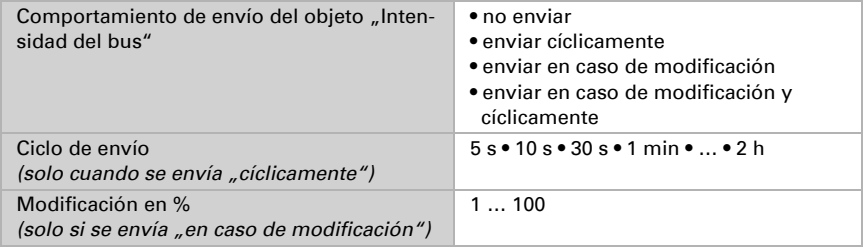

### Reseteo de la línea:

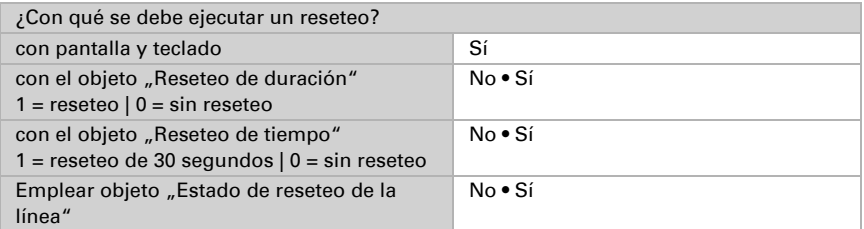

#### Otros:

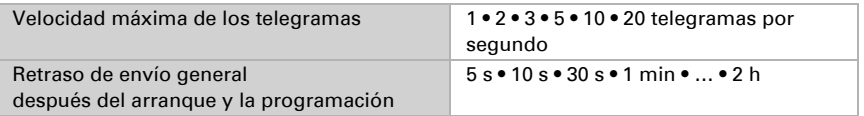

### <span id="page-12-0"></span>5.1.2. Mensajes

#### Objetos obstaculizantes de 1 bit:

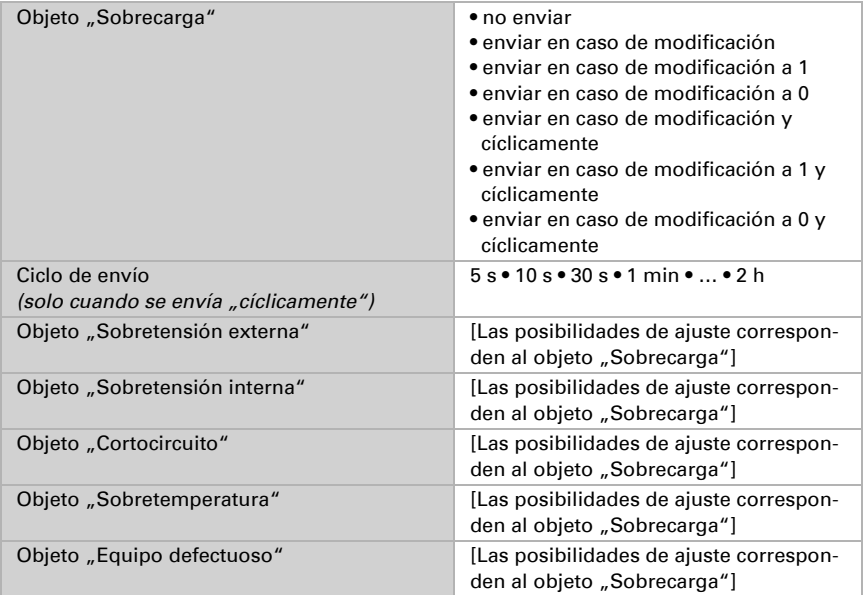

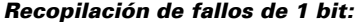

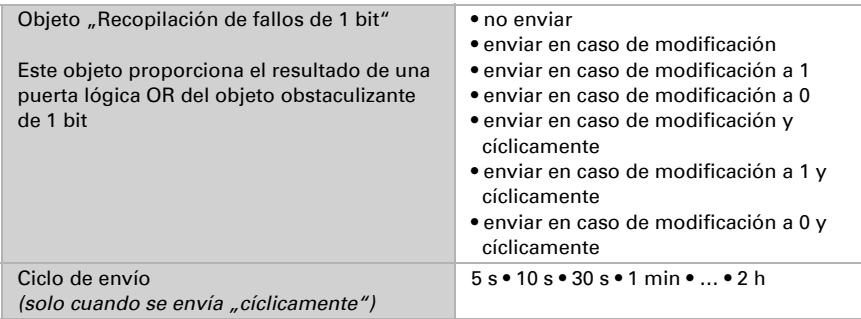

#### Recopilación de estado de 8 bits:

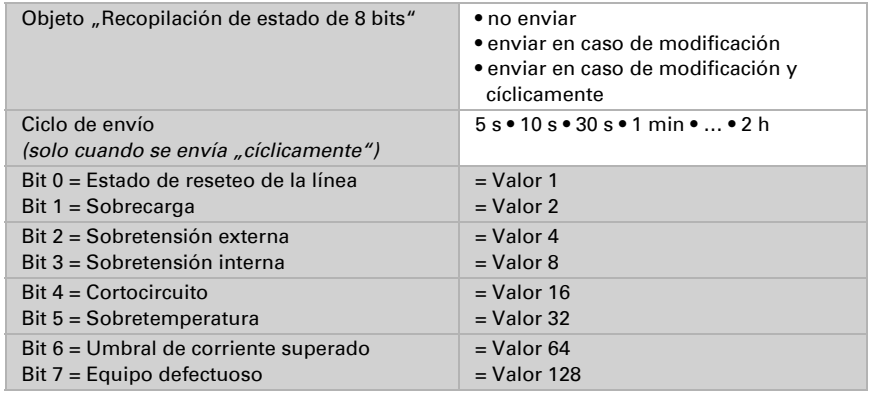

Es posible una combinación de mensajes de avería. Si se sobrepasa p. ej. el valor 34, entonces se establece el bit 1 = sobrecarga y el bit 5 = sobretemperatura.

Como umbral de corriente se utiliza el valor configurado en el menú correspondiente (véase el capítulo "Umbral de corriente"). El resto de ajustes de histéresis, etc. no se tienen en cuenta para los mensajes de estado. El bit 6 "Umbral de corriente superado" se establece si se ha superado el umbral para 1 minuto. El bit se vuelve a borrar de inmediato en cuanto se queda debajo del umbral.

#### Memoria de averías:

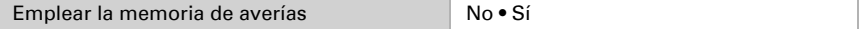

Si se emplea la memoria de averías, se aplica lo siguiente: El objeto "Mensaje parte 1" envía: N.º de error (1 = error más actual) El objeto "Mensaje parte 2" envía: Tipo de error El objeto "Mensaje parte 3" envía: Fecha de inicio del error El objeto "Mensaje parte 4" envía: Hora del inicio del error

### <span id="page-14-0"></span>5.1.3. Umbral de corriente

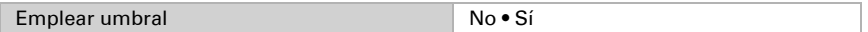

#### Cuando se utiliza el umbral:

#### Umbral:

#### Cuando se predefine el umbral por parámetro:

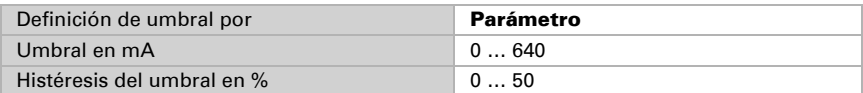

#### Cuando se predefine el umbral por objeto de comunicación:

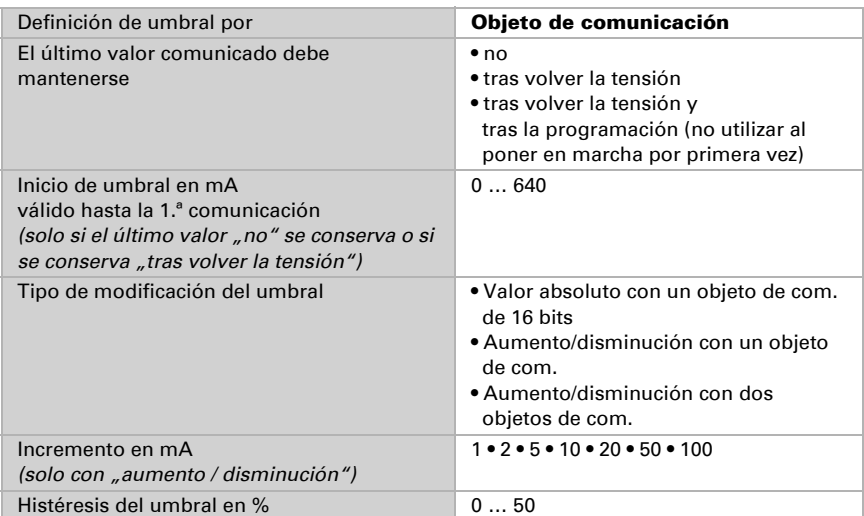

### Salida de conmutación:

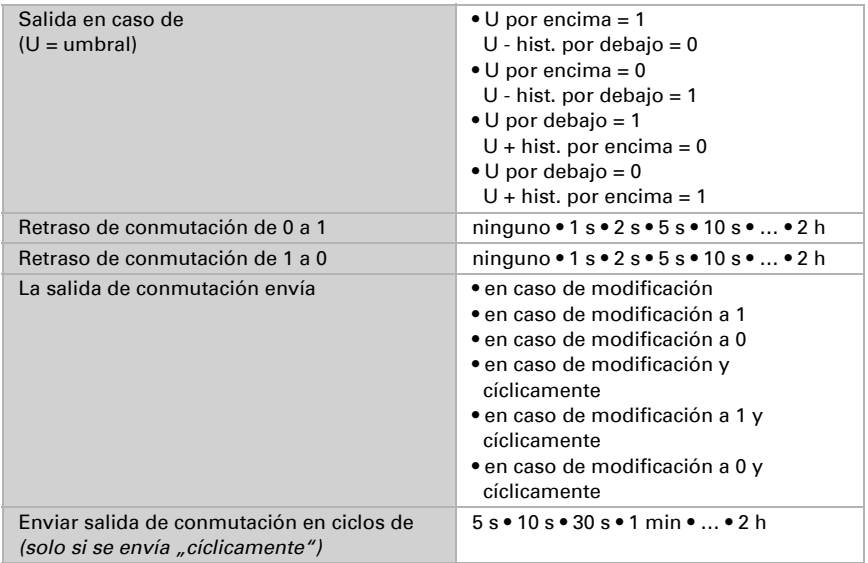

#### Bloqueo:

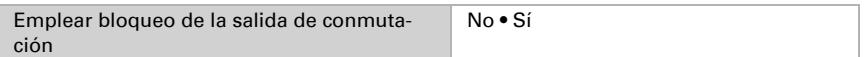

### Si se emplea el bloqueo de la salida de conmutación:

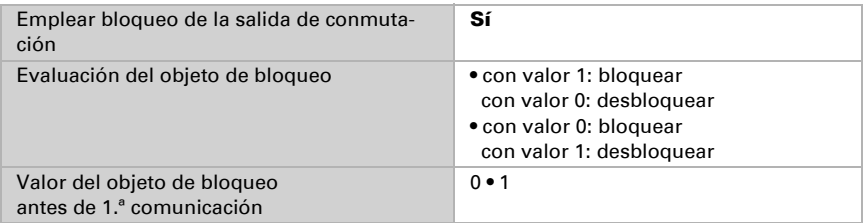

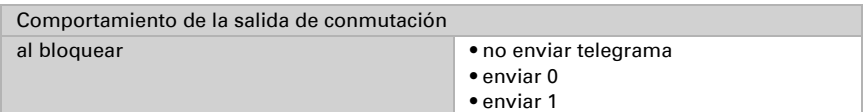

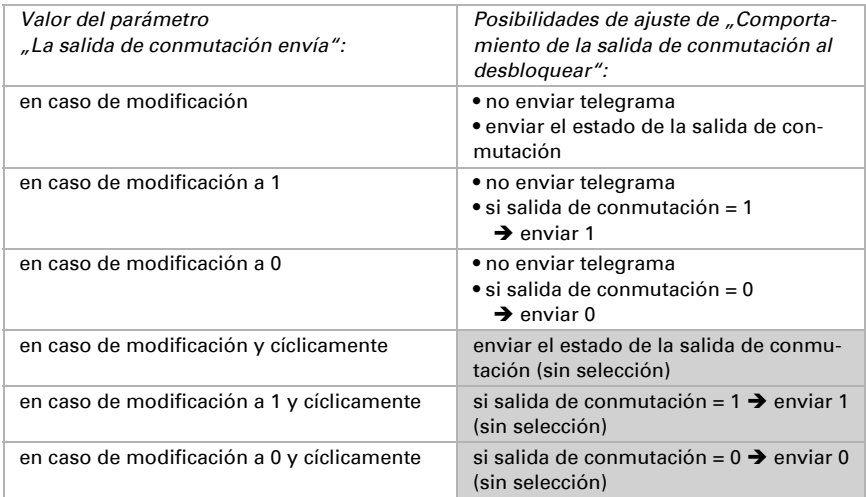

El comportamiento de la salida de conmutación al desbloquear depende del valor del parámetro "La salida de conmutación envía" (véase "Salida de conmutación")

## ¿Preguntas sobre el producto?

Puede contactar con el servicio técnico de Elsner Elektronik en Tel. +49 (0) 70 33 / 30 945-250 o service@elsner-elektronik.de

Necesitamos la siguiente información para procesar su solicitud de servicio:

- Tipo de aparato (nombre del modelo o número de artículo)
- Descripción del problema
- Número de serie o versión del software
- Fuente de suministro (distribuidor/instalador que compró el aparato a Elsner Elektronik)

Para preguntas sobre las funciones KNX:

- Versión de la aplicación del dispositivo
- Versión de ETS utilizada para el proyecto

Elsner Elektronik GmbH Técnica de mando y automatización

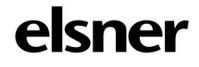

Sohlengrund 16<br>75395 Ostelsheim

75395 Ostelsheim Tfno. +49 (0) 70 33 / 30 945-0 info@elsner-elektronik.de Fax +49 (0) 70 33 / 30 945-20 www.elsner-elektronik.de